#### µC/TCP-IP User's Manual

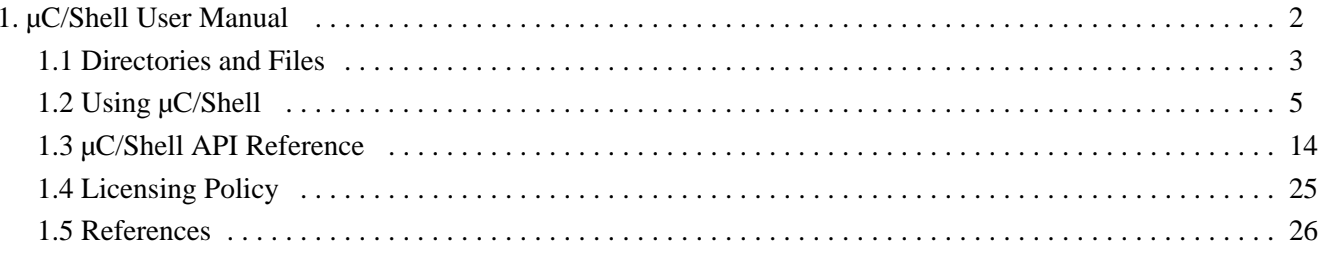

# <span id="page-1-0"></span>µC/Shell User Manual

Version 1.03.00

µC/Shell is a stand-alone module allowing a string containing a command and its argument to be parsed and executed. Though not directly tied with µC/TELNETs, it has been developed in order to provide a shell for this product. However, it could be used with other applications.

This document describes how to configure and use the  $\mu$ C/Shell module in a  $\mu$ C/OS-II environment.

## **Required Modules**

The current version of  $\mu$ C/Shell requires the  $\mu$ C/LIB module. Please refer to the release notes document for version information.

## <span id="page-2-0"></span>**Directories and Files**

The code and documentation of the  $\mu$ C/Shell module are organized in a directory structure according to "AN 2002, µC/OS-II Directory Structure." Specifically, the files may be found in the following directories:

\Micrium\Software\uC-Shell

This is the main directory for  $\mu$ C/Shell

\Micrium\Software\uC-Shell\Doc

This directory contains the  $\mu$ C/Shell documentation files, including this user's manual.

\Micrium\Software\uC-Shell\CFG\Template

This directory contains a template of  $\mu$ C/Shell configuration.

\Micrium\Software\uC-Shell\Source

This directory contains the µC/Shell source code. This protocol is implemented in two OS independent files:

shell.c shell.h

The location of the directory containing the example sample code application depends on the evaluation board, and contains those files:

app.c shell\_cfg.h

Example configuration file.

includes.h

Master include file used by the application.

net\_cfg.h

µC/TCP-IP configuration file.

os\_cfg.h

µC/OS-II configuration file.

cpu\_cfg.h

µC/CPU configuration file.

# <span id="page-4-0"></span>**Using µC/Shell**

Before going into an example of  $\mu$ C/Shell usage, a few design concepts have to be explained. Since µC/Shell is not associated with any particular product, modules in need of a shell facility (such as µC/TELNETs) interact with it by means of an application callback function. This way, those modules are able to use or not to use the shell in a totally transparent manner.

From the caller point of view, once the commands have been developed and the initialization performed, all that is needed to do is a call the main µC/Shell execution function:

```
CPU_INT16S Shell_Exec (CPU_CHAR *in,
                     SHELL_OUT_FNCT out_fnct,
                     SHELL_CMD_PARAM *pcmd_param,
                     SHELL ERR *perr);
```
This function parses the ' in ' parameter, a NUL terminated string containing a complete command line (command name, followed by possible arguments being separated by spaces), just like this one:

App\_Test –a –b –c readme.txt

Once parsed, that is once the command name and its arguments have been extracted,  $\mu$ C/Shell looks into its command tables for a command match (in this case App\_Test is the name of the command), and invokes it.

Note that the Shell Exec() function also has a 'out fnct' argument, which is a pointer to a callback that handles the details of responding to the requester. In other words, if called by µC/TELNETs, then µC/TELNETs has to provide the details of the response; if called by a UART, the UART should handle the response. Finally, the 'pcmd\_param' is a pointer to a structure containing additional parameters for the command to use.

For more details on this function, please proceed with the next section.

### **Commands, Callbacks, and Data Types**

µC/Shell commands (i.e., commands placed in a 'command table') all have this prototype:

```
 CPU_INT16S My_Cmd (CPU_INT16U argc,
continuum continuum continuum continuum continuum *argv[],
 SHELL_OUT_FNCT out_fnct,
                  SHELL_CMD_PARAM *pcmd_param);
```
where 'argc' is a count of the arguments supplied and 'argv', an array of pointers to the strings which are those arguments. As for the return value, it is command specific, and will be used as the return value for the Shell\_Exec() function. However, in case of an error, SHELL EXEC ERR should be returned.

Commands are also defined by the SHELL\_CMD\_FNCT data type:

typedef CPU\_INT16S (\*SHELL\_CMD\_FNCT)(CPU\_INT16U ,<br>CPU\_CHAR \*\*, CPU CHAR SHELL\_OUT\_FNCT SHELL\_CMD\_PARAM \*);

s mentioned in the preceding section, each command is responsible for responding to its requester, and this is done with the help of the last parameter: the pointer to the output function. This function has the following prototype:

```
CPU_INT16S My_Out_Fnct (CPU_CHAR *pbuf,
                      CPU_INT16U buf_len,
                       void *popt);
```
where 'pbuf' is a pointer to a response buffer having a length of 'buf len'. The third parameter, 'popt', is an optional argument used to provide implementation specific information (port number, UART identification, etc.). As for the return value, it is suggested to return the number of data octets transmitted, SHELL\_OUT\_RTN\_CODE\_CONN\_CLOSED if the link has been closed, and SHELL\_OUT\_ERR for any other error.

The output function is also defined by a data type, SHELL OUT FNCT:

```
typedef CPU_INT16S (*SHELL_OUT_FNCT)(CPU_CHAR *,
                                     CPU_INT16U ,<br>void * );
\qquad \qquad \text{void} \qquad \qquad \ast );
```
Finally the ' pcmd\_param ' is used to pass additional information to the command. The current implementation has provision for the current working directory, as well as an option parameter used by the output function:

```
typedef struct shell_cmd_param {
 void *pcur_working_dir;
 void *pout_opt;
    CPU_BOOLEAN *psession_active;
} SHELL_CMD_PARAM;
```
Note that future implementation could add members to this structure to support more parameters.

## **µC/Shell Startup Code**

We provide you with an example (i.e the application code) use of  $\mu$ C/Shell which is found in app.c and it was written to provide a startup example on how to use the capabilities of the µC/Shell module. app.c simply initializes µC/OS?II, µC/TCP-IP and µC/Shell, and creates a few tasks and other kernel objects that will give the user information about the state of the system. Note that you DO NOT need an RTOS like µC/OS?II or a TCP/IP stack like  $\mu$ C/TCP-IP to use  $\mu$ C/Shell.

Before you can use  $\mu$ C/Shell, the following has to be performed:

- 1. Develop/create your command(s)
- 2. Implement output functions (if needed)
- 3. Initialize µC/Shell

This section of the manual will give you some examples of the above steps. Note that some sections of the source code have been removed or modified to help focus on the  $\mu$ C/Shell module use.

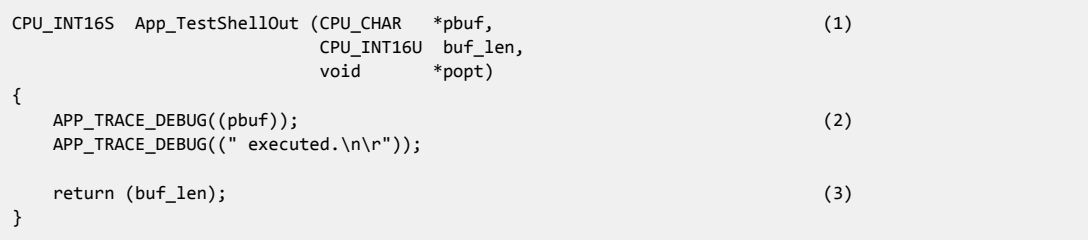

**Listing - Output function**

- (1) Function implementing the 'output' facility. This function MUST have the prototype specified in section 2.01.
- (2) This implementation simply outputs 'pbuf', using the trace mechanism (typically the console output).
- (3) Returns the number of positive data octets transmitted (no error).

```
CPU_INT16S App_TestCmd (CPU_INT16U argc, (1)
                    CPU_CHAR *argv[],<br>SHELL_OUT_FNCT out_fnct,
                    SHELL_OUT_FNCT
                    SHELL_CMD_PARAM *pcmd_param)
{
    CPU_INT16U cmd_namd_len;
 CPU_INT16S output;
 CPU_INT16S ret_val;
    cmd_namd_len = Str_Len(argv[0]);
   output = out_fnt(\text{argv[0]}, (2)
                       cmd_namd_len,
                       pcmd_param->pout_opt );
    switch (output) {
       case SHELL_OUT_RTN_CODE_CONN_CLOSED:
       case SHELL_OUT_ERR:
           ret_val = SHELL_EXEC_ERR;
           break;
       default:
           ret_val = output;
    }
   return (ret_val); (3)
}
```
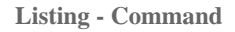

- (1) Function implementing a test command.
- (2) Use the output function to display the command name.
- (3) The return value is command specific, with the exception of SHELL\_EXEC\_ERR in case of an error.

```
static SHELL_CMD AppShellCmdTbl[] = (1)
{
    {"App_test", App_TestCmd},
   \{0, 0\}};
void App_InitShell (void)
{
    CPU_BOOLEAN success;
    SHELL_ERR err;
    APP_TRACE_DEBUG(("Initialize Shell ... "));
   success = Shell_Init(); (2)
   if (success == \overline{DEF\_OK}) {
       APP_TRACE_DEBUG(("done.\n\r"));
    } else {
       APP_TRACE_DEBUG(("failed.\n\r"));
       return;
    }
    APP_TRACE_DEBUG(("Adding Shell command table ... "));
    Shell_CmdTblAdd("App", App_ShellAppCmdTbl, &err); (3)
    if (err == SHELL_ERR_NONE) {
       APP_TRACE_DEBUG(("done.\n\r"));
    } else {
       APP_TRACE_DEBUG(("failed.\n\r"));
    }
}
```
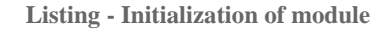

- (1) Declare and populate a SHELL\_CMD structure table that will hold the 'App' shell commands. The first member of this structure is the command name, and the other member a pointer to a function implementing the command itself.This command table MUST have its last entry set to '0'.
- (2) Initializes µC/Shell internal variables.
- (3) Add the AppShellCmdTbl module command table to the Shell.

### **µC/Shell Example Use**

Once C/Shell has been initialized, the only thing left to do it to call the Shell\_Exec() function, like depicted above.

```
void App_TestShell (void)
{
    SHELL_ERR err;
    SHELL_CMD_PARAM cmd_param;
#if APP FS EN
    FS_DIR *pdir;
#endif
    APP_TRACE_DEBUG(("Testing Shell, executing command ...\n\r"));
#if APP_FS_EN
                              = FS OpenDir("");
     cmd_param.pcur_working_dir = (void *)pdir;
#else
     cmd_param.pcur_working_dir = (void *)0;
#endif
    cmd\_param.pout\_opt = (void * )0; Shell_Exec( "App_test -a -b -c", &App_TestShellOut, &err); (1)
     switch (err) {
        case SHELL_ERR_NONE:
             APP_TRACE_DEBUG(("Command executed, no error.\n\r"));
             break;
        case SHELL_ERR_NULL_PTR:
             APP_TRACE_DEBUG(("Error, NULL pointer passed.\n\r"));
             break;
        case SHELL_ERR_CMD_NOT_FOUND:
             APP_TRACE_DEBUG(("Error, command NOT found.\n\r"));
             break;
        case SHELL_ERR_CMD_SEARCH:
             APP_TRACE_DEBUG(("Error, searching command.\n\r"));
             break;
         case SHELL_ERR_ARG_TBL_FULL:
             APP_TRACE_DEBUG(("Error, too many arguments\n\r"));
             break;
        default:
             break;
    }
}
```
#### **Listing - Example use**

(1) Invoke the Shell\_Exec() function responsible for parsing and calling the specified command. In this case, passing 'App\_Test' will result in the function App\_TestCmd() to be called.

## **µC/Shell Module Configuration**

The  $\mu$ C/Shell module has to be configured according to your specific needs. A template configuration file (shell\_cfg.h) is included in the module package (see Chapter 1, Directories and Files), and this file should be copied and added to your project. Here is the list of the values and description for each of the configuration variable. However, keep in mind that future releases of this module might include more configuration options.

#define **SHELL\_CFG\_CMD\_TBL\_SIZE** 3

Size of the command module table. Once this table is full, it is not possible to add any more command module table, unless Shell\_CmdTblRem() is called. This should be defined to the total amount of module registering command table in µC/Shell.

#define **SHELL\_CFG\_CMD\_ARG\_NBR\_MAX** 5

Maximum number or argument(s) a command may pass on the string holding the complete command.

#define **SHELL\_CFG\_MODULE\_CMD\_NAME\_LEN\_MAX** 6

Maximum length for module command name, including the termination NUL character.

### **µC/Shell Internal Details**

At initialization time, that is when the Shell\_Init() function is called, two module command pools are being created: the free and the used. Right after initialization, no module command are being used, so all of the SHELL\_CFG\_CMD\_TBL\_SIZE module command are located into the free pool, and the used pool is empty, like displayed below (SHELL\_CFG\_CMD\_TBL\_SIZE set to 3 in this example).

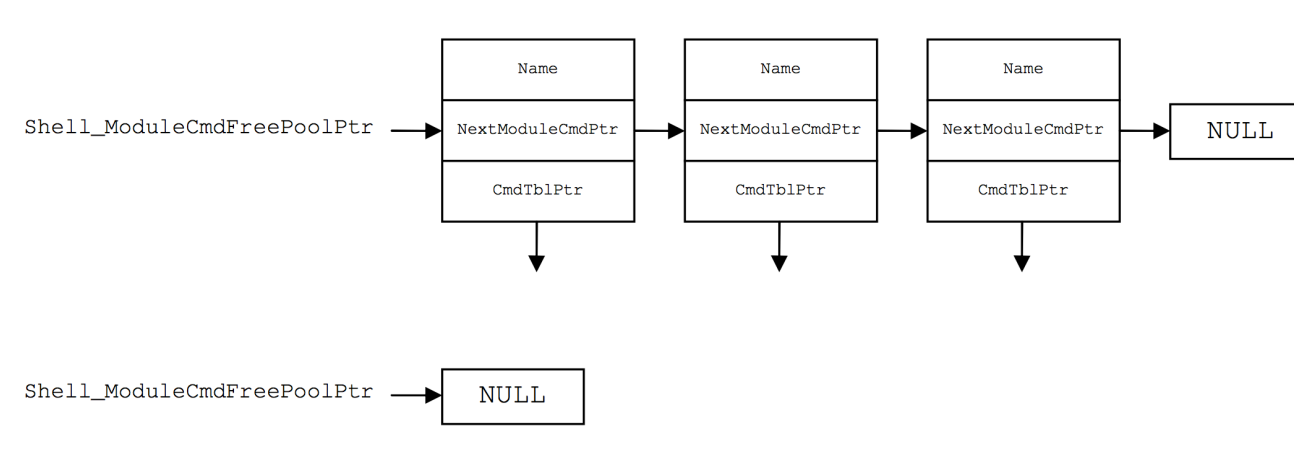

**Figure - Pools after initialization**

Adding module command tables to the shell with Shell\_CmdTblAdd() results in a free module command being taken from that pool, initialized, and taken into the used pool. Below is a representation of the pools after two module command tables have been inserted.

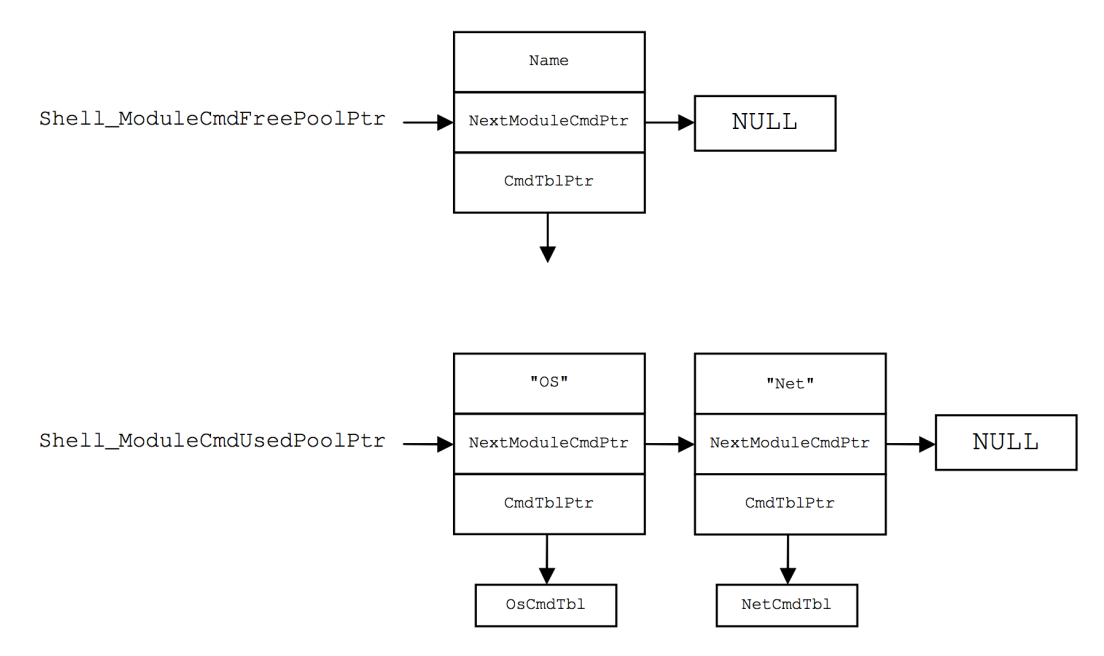

**Figure - Pools after modules insertion**

When the Shell\_Exec() function is being called in order to parse a line and execute a command, the lists of module commands have to be searched to find a match. Since the module command tables are inserted in a way analog to a stack, the search begins with the last addition. For instance, if the 'OS' table has been inserted just after the 'Net' one, command search will always look at the 'OS' command table, then proceed with the 'Net' command table if a match has not been found.

Two searches are necessary to locate a command. First, the correct module command table has to be found based on the command prefix, and then the corresponding command inside that table is looked for. The second search also starts with index '0' of the command table, and increments that index by '1' until a match is found.

As mentionned at the beginning of this chapter, the command name and arguments passed on the command line are separated by space characters. It is the responsibility of the commands to interpret and extract those arguments. For instance, this command:

App\_Test –a

would result in '-a' to be passed as the argument for the 'App\_Test' command. If the dash needs to be removed, it has to be performed by the command itself. Note however, that µC/LIB functions are available to assist with that.

## <span id="page-13-0"></span>**µC/Shell API Reference**

This section provides a reference to the  $\mu$ C/Shell API. Each of the user-accessible services is presented in alphabetical order. The following information is provided for each of those services:

- A brief description
- The function prototype
- The filename of the source code
- A description of the arguments passed to the function
- A description of the returned value(s)
- Specific notes and warnings on using the service
- A usage example

## **Shell\_CmdTblAdd()**

```
void Shell_CmdTblAdd (CPU_CHAR *cmd_tbl_name,
 SHELL_CMD cmd_tbl[],
 SHELL_ERR *perr);
```
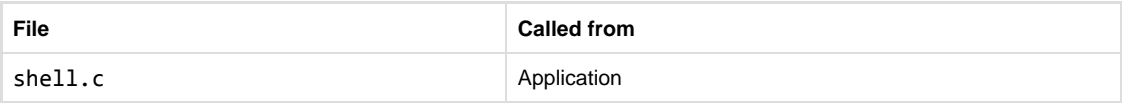

Allocates and initializes a module command, and inserts a command table into it.

#### **Arguments**

#### cmd\_tbl\_name

Pointer to character string representing the name of the command table.

cmd\_tbl

Command table to add.

#### perr

Pointer to variable that will receive the return error code from this function :

SHELL\_ERR\_NONE

No error.

SHELL\_ERR\_NULL\_PTR

Argument 'cmd\_tbl' passed a NULL pointer.

SHELL\_ERR\_MODULE\_CMD\_EMPTY

Command table empty.

SHELL\_ERR\_MODULE\_CMD\_ALREADY\_IN

Command table already added, or command table name already used.

SHELL\_ERR\_MODULE\_CMD\_NONE\_AVAIL

NO available module command to allocate.

SHELL ERR\_MODULE\_CMD\_NAME\_NONE

No module command name found.

SHELL\_ERR\_MODULE\_CMD\_NAME\_TOO\_LONG

Module command name too long.

SHELL ERR\_MODULE\_CMD\_NAME\_COPY

Copy error.

#### **Returned Values**

None.

#### **Notes/Warnings**

The 'cmd\_tbl\_ame' argument is the prefix of the commands in 'cmd\_tbl'. In order to speed up the command search, the shell first locate the appropriate table based on the prefix of the command. Hence, it is recommended that all commands in a table be named with the same prefix. For instance, µC/TCP-IP related command displaying statistics could look like :

Net\_stats

while a file system command listing the current directory would be :

FS\_ls

The names of those module commands are respectively 'Net' and 'FS'.

#### **Example**

```
static SHELL_CMD App_ShellAppCmdTbl[] = {
    {"App_test", App_TestShellCmd},
             \{0\}};
void App_CmdTblAdd (void)
{
     SHELL_ERR err;
    APP_TRACE_DEBUG(("Adding Shell command table ... "));
    Shell_CmdTblAdd("App", App_ShellAppCmdTbl, &err);
 if (err == SHELL_ERR_NONE) {
 APP_TRACE_DEBUG(("done.\n\r"));
   } else \overline{\{} APP_TRACE_DEBUG(("failed.\n\r"));
    }
}
```
## **Shell\_CmdTblRem ()**

```
void Shell_CmdTblRem (CPU_CHAR *cmd_tbl_name,
                     SHELL_ERR *perr);
```
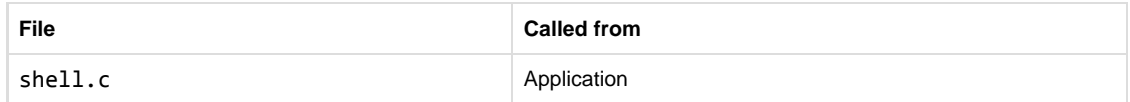

Removes a command table from the shell.

#### **Arguments**

cmd\_tbl\_name

Pointer to character string representing the name of the command table.

perr

Pointer to variable that will receive the return error code from this function:

SHELL\_ERR\_NONE

No error.

```
SHELL_ERR_NULL_PTR
```
Argument 'cmd\_tbl\_name' passed a NULL pointer.

SHELL\_ERR\_MODULE\_CMD\_NOT\_FOUND

Module command NOT found.

#### **Returned Values**

None.

#### **Notes/Warnings**

None.

#### **Example**

```
void App_CmdTblRem (void)
{
    SHELL_ERR err;
    APP_TRACE_DEBUG(("Removing Shell command table ... "));
 Shell_CmdTblRem("App", &err);
 if (err == SHELL_ERR_NONE) {
 APP_TRACE_DEBUG(("done.\n\r"));
 } else {
        APP_TRACE_DEBUG(("failed.\n\r"));
    }
}
```
## **Shell\_Exec ()**

CPU\_INT16S Shell\_Exec (CPU\_CHAR \*in, SHELL\_OUT\_FNCT out\_fnct,

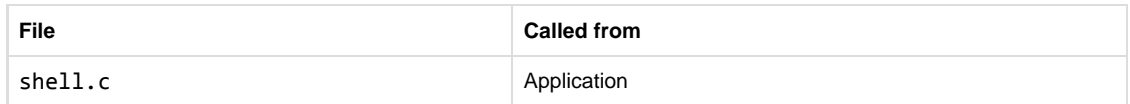

Parses and executes the command passed in parameter.

#### **Arguments**

in

Pointer to a CPU\_CHAR string holding a complete command and its argument(s).

out\_fnct

Pointer to 'output' function used by command.

#### perr

Pointer to variable that will receive the return error code from this function:

SHELL\_ERR\_NONE

No error.

SHELL\_ERR\_NULL\_PTR

Argument 'in' passed a NULL pointer.

SHELL\_ERR\_CMD\_NOT\_FOUND

Command NOT found.

SHELL\_ERR\_CMD\_SEARCH

Error searching for command.

SHELL\_ERR\_CMD\_EXEC

Error executing command.

SHELL\_ERR\_ARG\_TBL\_FULL

Argument table full and token still to be parsed.

#### **Returned Values**

SHELL\_EXEC\_ERR

If command executing error.

Command specific return value

Otherwise.

#### **Notes/Warnings**

The command may generate some output that should be transmitted to some device (socket, RS-232 link, ...). The caller of this function is hence responsible for the implementation of such function, if output is desired.

#### **Example**

```
void App_Exec (void)
{
     SHELL_ERR err;
    APP_TRACE_DEBUG(("Testing Shell, executing command ...\n\r"));
     Shell_Exec("App_test -a -b -c", &App_TestShellOut, &err);
     switch (err) {
         case SHELL_ERR_NONE:
              APP_TRACE_DEBUG(("Command executed, no error.\n\r"));
              break;
         case SHELL_ERR_NULL_PTR:
              APP_TRACE_DEBUG(("Error, NULL pointer passed.\n\r"));
              break;
         case SHELL_ERR_CMD_NOT_FOUND:
              APP_TRACE_DEBUG(("Error, command NOT found.\n\r"));
              break;
         case SHELL_ERR_CMD_SEARCH:
              APP_TRACE_DEBUG(("Error, searching command.\n\r"));
              break;
         case SHELL_ERR_ARG_TBL_FULL:
              APP_TRACE_DEBUG(("Error, too many arguments\n\r"));
              break;
         case SHELL_ERR_CMD_EXEC:
               APP_TRACE_DEBUG (("Error, executing command.\n\r"));
              break;
         default:
              break;
     }
}
```
## **Shell\_Init()**

CPU\_BOOLEAN Shell\_Init (void);

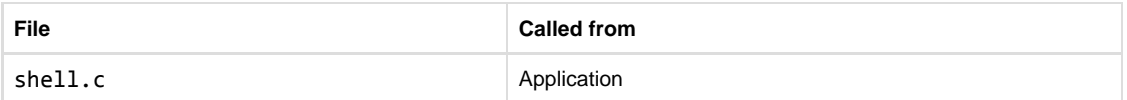

Initializes the shell.

#### **Arguments**

None

#### **Returned Values**

DEF\_OK

Shell initialization successful.

#### DEF\_FAIL

Otherwise.

#### **Notes/Warnings**

The Shell\_Init() function must be called before the other Shell function are invoked. Shell\_Init() must also only be called once from product's application.

#### **Example**

```
void App_Init (void)
{
 CPU_BOOLEAN success;
 SHELL_ERR err;
    APP_TRACE_DEBUG(("Initialize shell ... "));
    Success = Shell_Init();
 if (success == DEF_OK) {
 APP_TRACE_DEBUG(("done.\n\r"));
    } else {
       APP_TRACE_DEBUG(("failed.\n\r"));
    }
}
```
# <span id="page-24-0"></span>**Licensing Policy**

You need to have a valid license to embed  $\mu$ C/Shell in a product that is sold with the intent to make a profit. Each individual product (i.e., your product) requires its own license, but the license allows you to distribute an unlimited number of units for the life of your product. Please indicate the processor type(s) ( *i.e.,* ARM7, ARM9, MCF5272, MicroBlaze, Nios II, PPC, *etc.* ) that you intend to use.

For licensing details, contact us at:

Micrium 1290 Weston Road, Suite 306 Weston, FL 33326 USA

Phone: +1 954 217 2036

Fax: +1 954 217 2037

E-mail: Licensing@Micrium.com

[Web: www.Micrium.com](http://www.micrium.com)

## <span id="page-25-0"></span>**References**

Labrosse, Jean J. *MicroC/OS-II: The Real Time Kernel. 2nd edition.* Newnes, 2002.

Labrosse, Jean J. *Embedded Systems Building Blocks*. R&D Technical Books, 2000